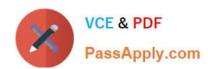

# **AZ-203**<sup>Q&As</sup>

**Developing Solutions for Microsoft Azure** 

## Pass Microsoft AZ-203 Exam with 100% Guarantee

Free Download Real Questions & Answers PDF and VCE file from:

https://www.passapply.com/az-203.html

100% Passing Guarantee 100% Money Back Assurance

Following Questions and Answers are all new published by Microsoft
Official Exam Center

- Instant Download After Purchase
- 100% Money Back Guarantee
- 365 Days Free Update
- 800,000+ Satisfied Customers

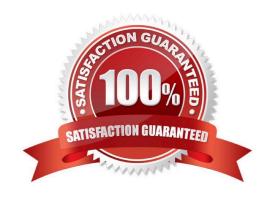

2021 Latest passapply AZ-203 PDF and VCE dumps Download

#### **QUESTION 1**

#### **HOTSPOT**

A company is developing a Java web app. The web app code is hosted in a GitHub repository located at https://github.com/Contoso/webapp.

The web app must be evaluated before it is moved to production. You must deploy the initial code release to a deployment slot named staging.

You need to create the web app and deploy the code.

How should you complete the commands? To answer, select the appropriate options in the answer area.

NOTE: Each correct selection is worth one point.

Hot Area:

#### **Answer Area**

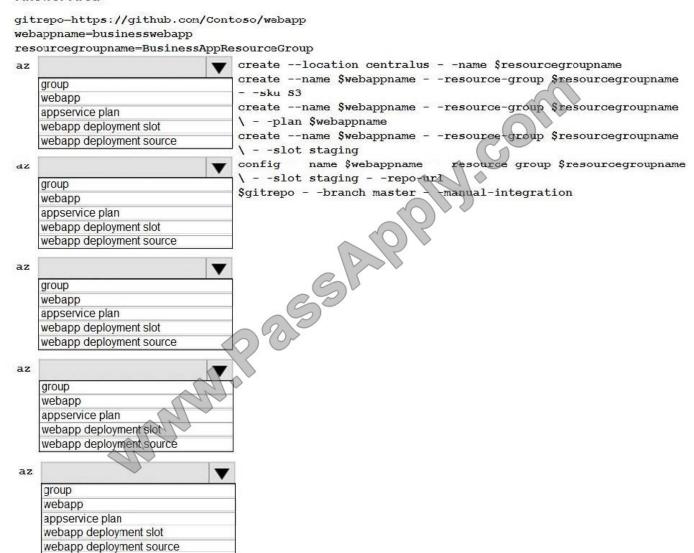

2021 Latest passapply AZ-203 PDF and VCE dumps Download

#### Correct Answer:

#### **Answer Area**

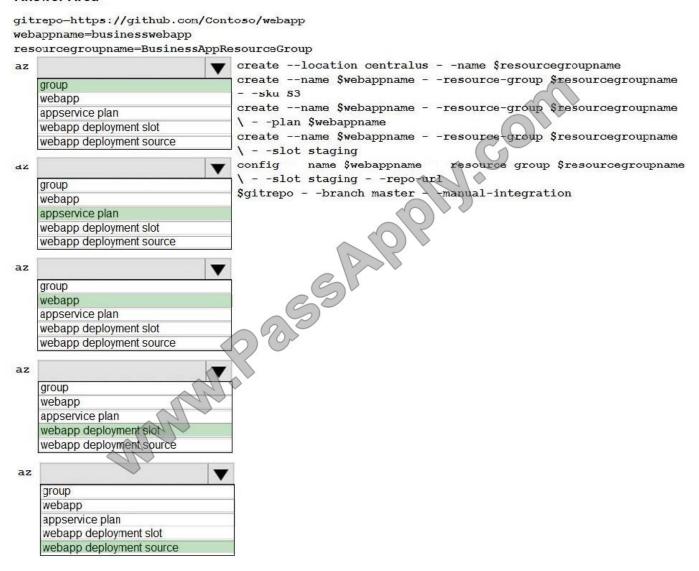

#### Box 1: group

# Create a resource group.

az group create --location westeurope --name myResourceGroup

Box 2: appservice plan

# Create an App Service plan in STANDARD tier (minimum required by deployment slots).

az appservice plan create --name \$webappname --resource-group myResourceGroup --sku S1

Box 3: webapp

# Create a web app.

az webapp create --name \$webappname --resource-group myResourceGroup \

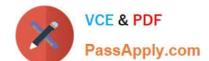

2021 Latest passapply AZ-203 PDF and VCE dumps Download

--plan \$webappname

Box 4: webapp deployment slot

#Create a deployment slot with the name "staging".

az webapp deployment slot create --name \$webappname --resource-group myResourceGroup \

--slot staging

Box 5: webapp deployment source

# Deploy sample code to "staging" slot from GitHub.

az webapp deployment source config --name \$webappname --resource-group myResourceGroup \

--slot staging --repo-url \$gitrepo --branch master --manual-integration

References:

https://docs.microsoft.com/en-us/azure/app-service/scripts/cli-deploy-staging-environment

#### **QUESTION 2**

#### DRAG DROP

You maintain an existing Azure SQL Database instance. Management of the database is performed by an external party. All cryptographic keys are stored in an Azure Key Vault.

You must ensure that the external party cannot access the data in the SSN column of the Person table.

Will each protection method meet the requirement? To answer, drag the appropriate responses to the correct protection methods. Each response may be used once, more than once, or not at all. You may need to drag the split bar between

panes or scroll to view content.

NOTE: Each correct selection is worth one point.

Select and Place:

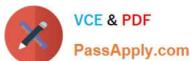

#### **Answer Area**

| Response | es Protection method                                                    | Response |
|----------|-------------------------------------------------------------------------|----------|
| Yes      | Enable AlwaysOn encryption                                              |          |
| No       | Set the column encryption setting to disabled.                          |          |
|          | Assign users to the Public fixed database role.                         |          |
|          | Store column encryption keys in the system catalo view in the database. | g        |

Correct Answer:

#### **Answer Area**

| Response | es Protection method                                                   | Response |
|----------|------------------------------------------------------------------------|----------|
| Yes      | Enable AlwaysOn encryption                                             | Yes      |
| No       | Set the column encryption setting to disabled.                         | No       |
|          | Assign users to the Public fixed database role.                        | Yes      |
|          | Store column encryption keys in the system cataloview in the database. | g No     |

Box 1: Yes

You can configure Always Encrypted for individual database columns containing your sensitive data. When setting up encryption for a column, you specify the information about the encryption algorithm and cryptographic keys used to protect

the data in the column.

Box 2: No

Box 3: Yes

In SQL Database, the VIEW permissions are not granted by default to the public fixed database role. This enables

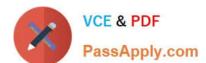

2021 Latest passapply AZ-203 PDF and VCE dumps Download

certain existing, legacy tools (using older versions of DacFx) to work properly. Consequently, to work with encrypted columns

(even if not decrypting them) a database administrator must explicitly grant the two VIEW permissions.

Box 4: No

All cryptographic keys are stored in an Azure Key Vault.

References:

https://docs.microsoft.com/en-us/sql/relational-databases/security/encryption/always-encrypted-database-engine

#### **QUESTION 3**

#### DRAG DROP

You are preparing to deploy a medical records application to an Azure virtual machine (VM). The application will be deployed by using a VHD produced by an on-premises build server.

You need to ensure that both the application and related data are encrypted during and after deployment to Azure.

Which three actions should you perform in sequence? To answer, move the appropriate actions from the list of actions to the answer area and arrange them in the correct order.

**Answer Area** 

Select and Place:

Actions

# Encrypted the on-premises VHD by using BitLocker with a TPM. Upload the VM to Azure Storage. Run the Azure PowerShell command set-AzureRmVMDsDisk. Run the Azure PowerShell command New-AzureRmVM.

**⊗** 

Run the Azure PowerShell command set-

Upload the VM to Azure Storage.

Run the Azure PowerShell command Set-AzureRmVMDiskEncryptionExtension.

Encrypt the on-premises VHD by using BitLocker without a TPM

Correct Answer:

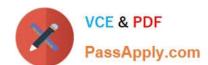

Actions

#### https://www.passapply.com/az-203.html

2021 Latest passapply AZ-203 PDF and VCE dumps Download

#### Answer Area

Encrypted the on-premises VHD by using BitLocker with a TPM. Upload the VM to Azure Storage.

Encrypt the on-premises VHD by using BitLocker without a TPM. Upload the VM to Azure Storage.

Run the Azure PowerShell command set-AzureRmVMDSDisk.

Run the Azure PowerShell command set-AzureRmVMDiskEncryptionExtension.

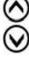

Run the Azure PowerShell command New-AzureRmVM.

Step 1: Encrypt the on-premises VHD by using BitLocker without a TPM. Upload the VM to Azure Storage

Step 2: Run the Azure PowerShell command Set-AzureRMVMOSDisk

To use an existing disk instead of creating a new disk you can use the Set-AzureRMVMOSDisk command.

Example:

\$osDiskName = \$vmname+\\'\_osDisk\\'

\$osDiskCaching = \\'ReadWrite\\'

\$osDiskVhdUri = "https://\$stoname.blob.core.windows.net/vhds/"+\$vmname+"\_os.vhd"

\$vm = Set-AzureRmVMOSDisk -VM \$vm -VhdUri \$osDiskVhdUri -name \$osDiskName -Create

Step 3: Run the Azure PowerShell command Set-AzureRmVMDiskEncryptionExtension

Use the Set-AzVMDiskEncryptionExtension cmdlet to enable encryption on a running laaS virtual machine in Azure.

Incorrect:

Not TPM: BitLocker can work with or without a TPM. A TPM is a tamper resistant security chip on the system board that will hold the keys for encryption and check the integrity of the boot sequence and allows the most secure BitLocker

implementation. A VM does not have a TPM.

References:

https://www.itprotoday.com/iaaspaas/use-existing-vhd-azurerm-vm

#### **QUESTION 4**

Note: This question is part of a series of questions that present the same scenario. Each question in the series contains a unique solution.

Determine whether the solution meets the stated goals.

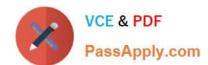

2021 Latest passapply AZ-203 PDF and VCE dumps Download

You need to meet the LabelMaket application

Solution: Create a conditional access policy and assign it to the Azure Kubernetes service cluster.

Does the solution meet the goal?

A. Yes

B. No

Correct Answer: B

Scenario: The LabelMaker applications must be secured by using an AAD account that has full access to all namespaces of the Azure Kubernetes Service (AKS) cluster.

Before an Azure Active Directory account can be used with the AKS cluster, a role binding or cluster role binding needs to be created.

References:

https://docs.microsoft.com/en-us/azure/aks/aad-integration

#### **QUESTION 5**

#### **HOTSPOT**

You need to meet the security requirements for external partners.

Which Azure Active Directory features should you use?

To answer, select the appropriate options in the answer area;

NOTE: Each correct selection is worth one point.

Hot Area:

#### Answer Area

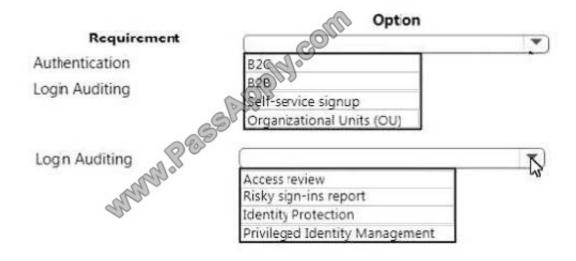

2021 Latest passapply AZ-203 PDF and VCE dumps Download

Correct Answer:

#### Answer Area

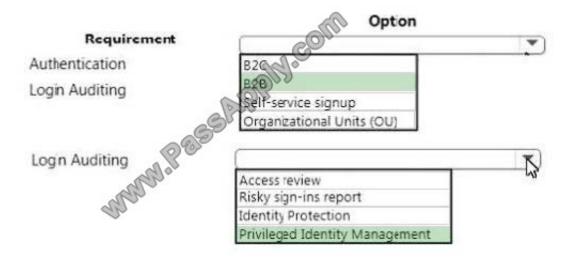

Latest AZ-203 Dumps

**AZ-203 Practice Test** 

**AZ-203 Braindumps** 

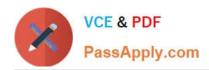

To Read the Whole Q&As, please purchase the Complete Version from Our website.

# Try our product!

100% Guaranteed Success

100% Money Back Guarantee

365 Days Free Update

**Instant Download After Purchase** 

24x7 Customer Support

Average 99.9% Success Rate

More than 800,000 Satisfied Customers Worldwide

Multi-Platform capabilities - Windows, Mac, Android, iPhone, iPod, iPad, Kindle

We provide exam PDF and VCE of Cisco, Microsoft, IBM, CompTIA, Oracle and other IT Certifications. You can view Vendor list of All Certification Exams offered:

https://www.passapply.com/allproducts

### **Need Help**

Please provide as much detail as possible so we can best assist you. To update a previously submitted ticket:

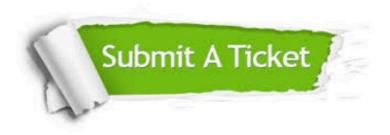

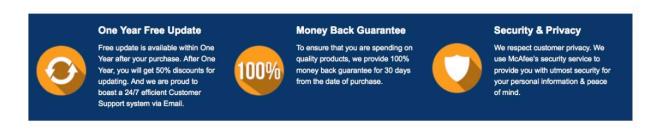

Any charges made through this site will appear as Global Simulators Limited.

All trademarks are the property of their respective owners.

Copyright © passapply, All Rights Reserved.